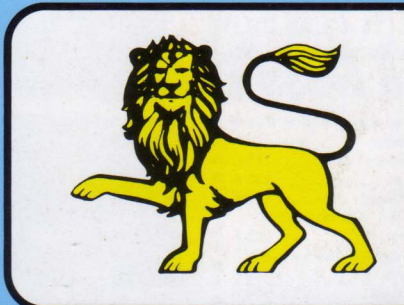

## **TRANSMAT INFORMATIONS**

pride utilities

## **LE SUPPORT DES TRANSFERTS DE CASSETTES A DISQUETTES**

distribué par E.S.A.T. software

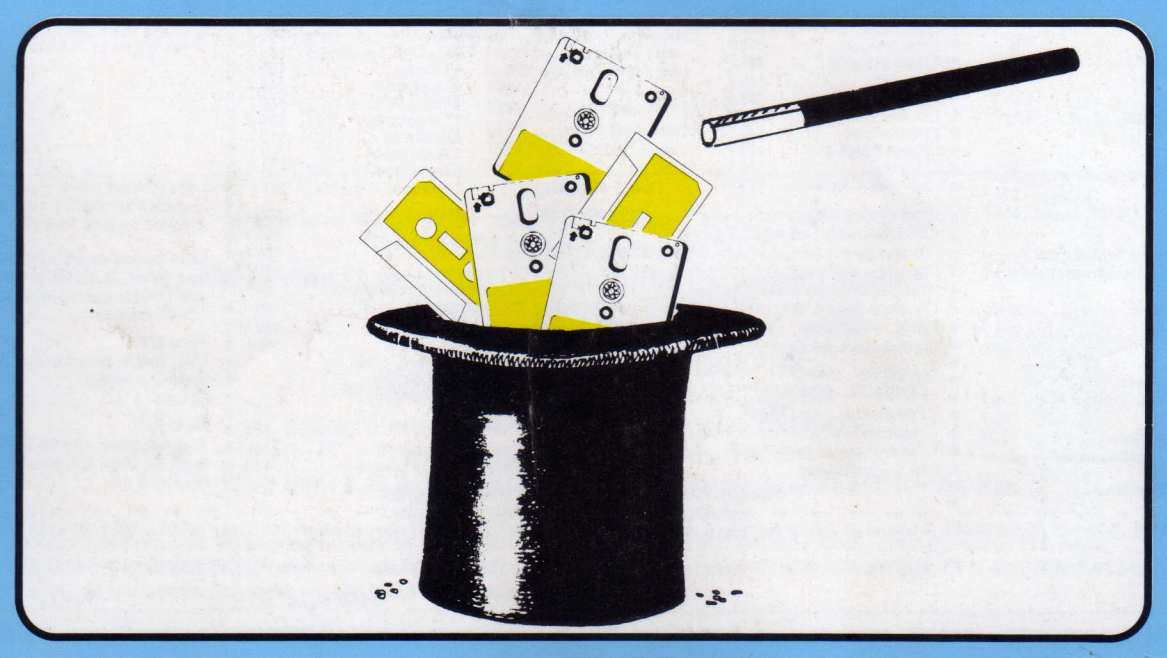

**NUMÉRO 2** 

MENSUEL - JUIN/JUILLET 1986 - 20 F.

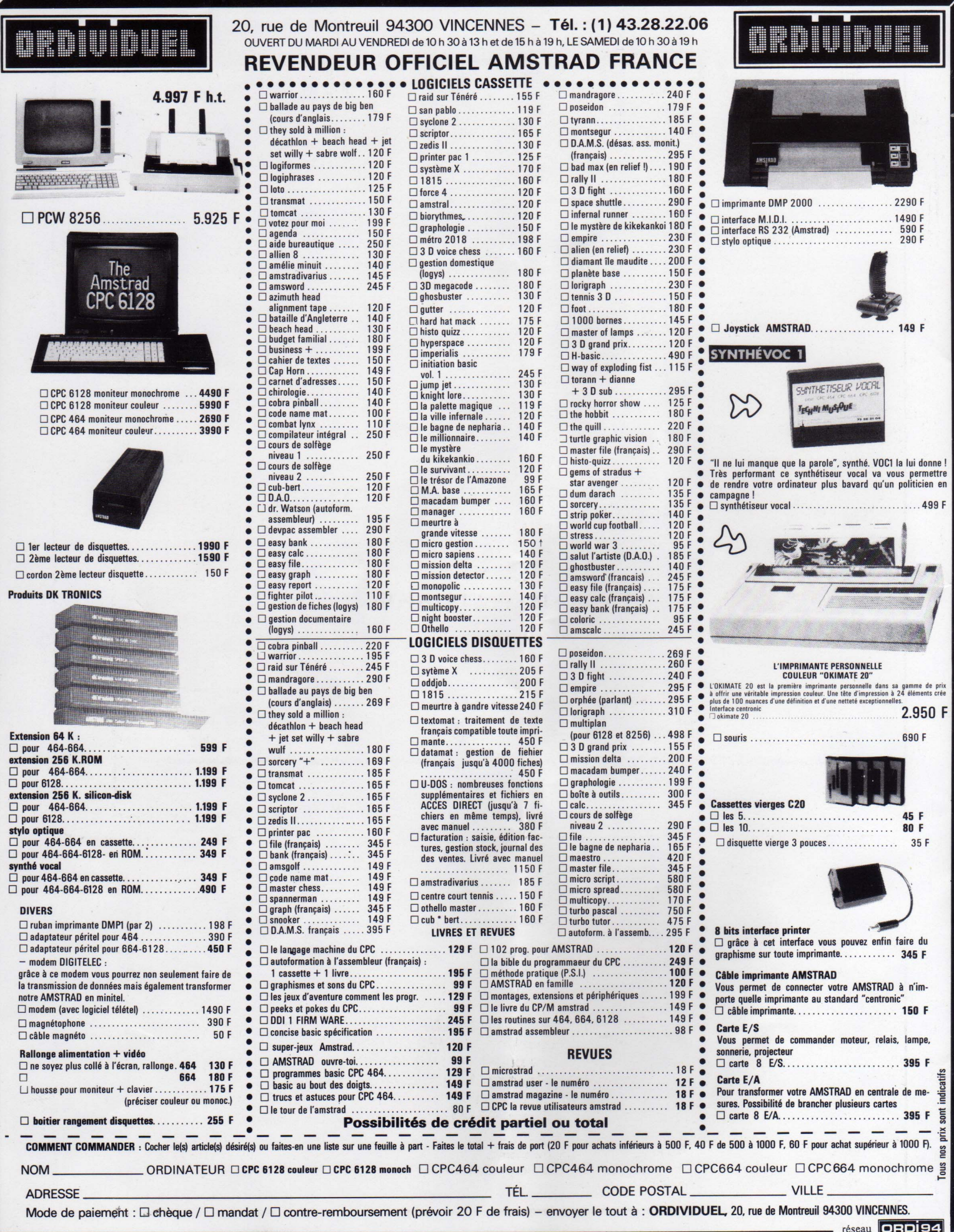

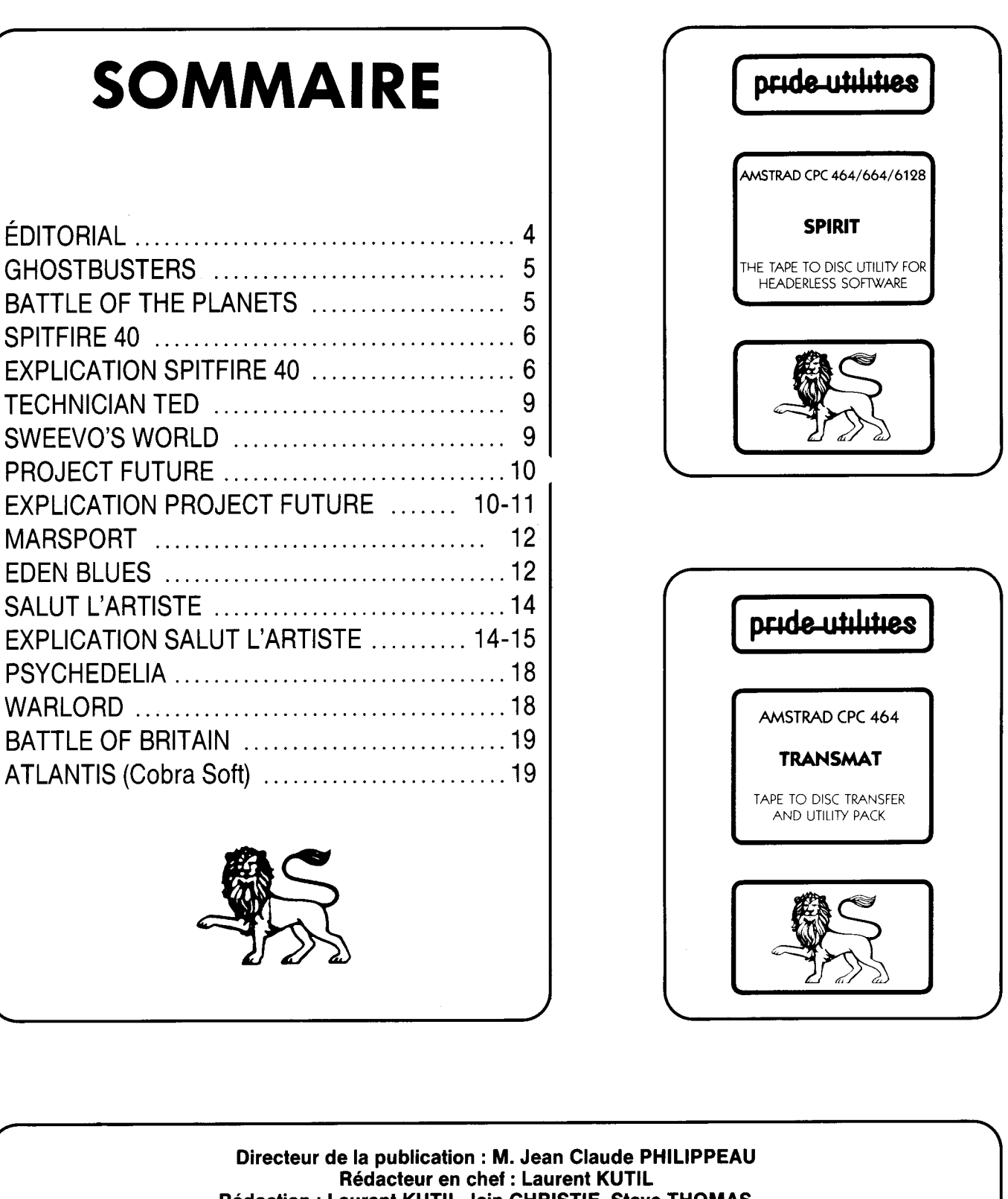

Rédaction : Laurent KUTIL, Iain CHRISTIE, Steve THOMAS,... Maquette : Sophie GERVAIS Imprimerie : TOURS GRAPHIC. Photocomposition : TOURS GRAPHIC Responsable publicité : NathaIieTEXIER Secrétariat abonnement : Françoise FERBOS Dépôt légal : 2ème trimestre 1986 Distribué par : E.S.A.T Sotware (55 rue du tondu 33 000 BORDEAUX) Edité par: Editeurs Conseils. Copyright 1986. Toutes les routines publiées appartiennent à TRANSMAT INFORMATIONS, ainsi qu'à leur créateur.

TRANSMAT INFORMATIONS est une revue technique en collaboration avec PRIDE UTILITIES, que notre équipe tient à remercier, et n'a aucun lien avec un organisme de presse.

# EDITO

#### OH ! LA! LA!

Dans le premier numéro de votre TRANSMAT Informations, de nombreuses erreurs d'impression ont été commises. Vous pouvez vous procurer les listings corrects à notre rédaction, sur simple demande écrite. Pour tous les numéros suivants, nous vous assurons que de telles erreurs ne se reproduiront plus.

Bientôt les vacances, et très certainement, pour vous, l'occasion d'enrichir vos connaissances informatiques. Vous trouverez, sans aucun doute, le temps de mieux comprendre nos programmes.

Les plus expérimentés, d'entre vous, pourront améliorer nos routines, et nous faire parvenir les leurs. Nous en avons déjà reçues une grande quantité, et à la rentrée, vous pourrez découvrir dans ces quelques pages, vos œuvres.

Rendez-vous au mois de Juillet, pour un numéro, rempli de nouveautés.

Laurent KUTIL

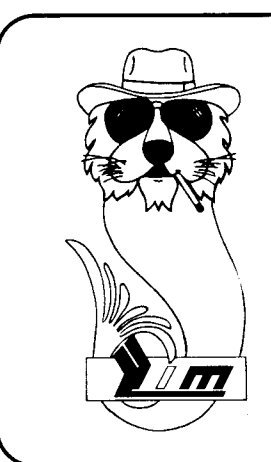

## LIM informatique

Ordinateurs - Logiciels - Périphériques. - Location - Assistance Technique.

) centre commercial du cATs 37170 CHAMBRAY LEs Touns Tél: 47.27.29.00

"Pour l'ensemble des Routines, CLEAR signifie de presser CLR lorsque TRANSMAT attend le nom du fichier à sauvegarder : DEFAULT signifie de presser ENTER lorsque TRANSMAT attend un nom pour sauvegarder ; RELOCATE sig, ifie de presser sur Y à l'apparition du message LOCATION ERROR. RELOCATE (Y/N)

"Si une solution publiée refuse de transférer, ou d'exécuter votre programme il est possible que vous ayez une version différente de celle qui est décrite."

## **GHOSTBUSTERS**

**ADUTINE** Utilisez TRANS 1 - CLEAR le premier programme - Reset votre ordinateur puis entrez et lancez le programme suivant pour transférer sur disc.

10 MEMORY & 9FFF 20 LOAD "Idr" 30 POKE &A037.&C9 **40 CALL & A000** 50 SAVE "obj", B, &900, &9168

Maintenant tapez et sauvegardez comme GHOST - BAS le programme de chargement suivant.

10 OPENOUT "d": MEMORY 1000: CLOSEOUT 20 LOAD "obi": CALL & 7000

LDR.BIN peut-être maintenant effacé.

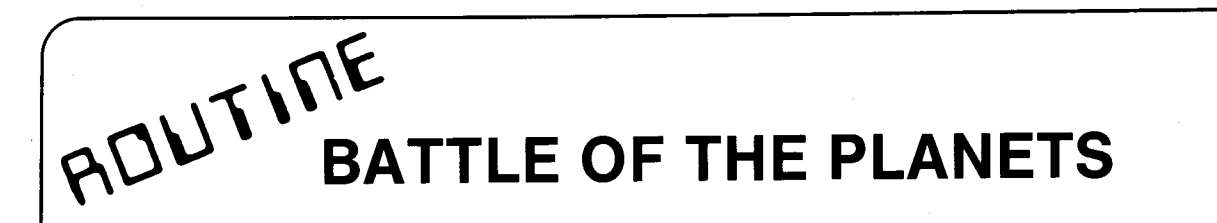

- TAPEZ LE PROGRAMME SUIVANT QUI TRANSFERA LE LOGICIEL SUR DISC

10 MEMORY & 1FFF: ITAPE IN: LOAD "I": FOR X=&81C0 TO &81FD: READ A: POKE X, A: NEXT: POKE &202F, &C0: POKE & 2030, &81: CALL &2000

20 DATA & 06, & 06, & 21, & F2, & 81, & CD, & 8C, & BC, & 21, & 00, & C0, & 11, & 00, & 40, & 01, &00, &00, &3E, &02, &CD, &98, &BC, &CD, &8F, &BC, &06, &06, &21, &F8, &81, &CD, &8C, &BC, &21, &00, &01, &11, &00, &7F, &01, &03, &01, &3E, &02, &CD, &98, &BC, &CD, &8F, &BC, &42, &41, &54, &54, &4C, &31, &42, &41, &54, &54, &4C, &32

- MAINTENANT TAPEZ ET SAUVEZ COMME "BATTLE.BAS" LE CHARGEUR SUIVANT

10 MODE 1: INK 0.0: INK 1.0: BORDER 0 20 LOAD "BATTL1.BIN", &C000 30 RUN "BATTL2.BIN

**ADUTIFIE** 

## **SPITFIRE 40**

Utilisez TRANS 4 AUTO. Maintenant tapez et sauvegardez comme SPITFIRE.BAS. le chargeur suivant.

10 OPENOUT "d": MEMORY &999: CLOSEOUT 20 LOAD "SPITFIRE.BIN": CALL &1000

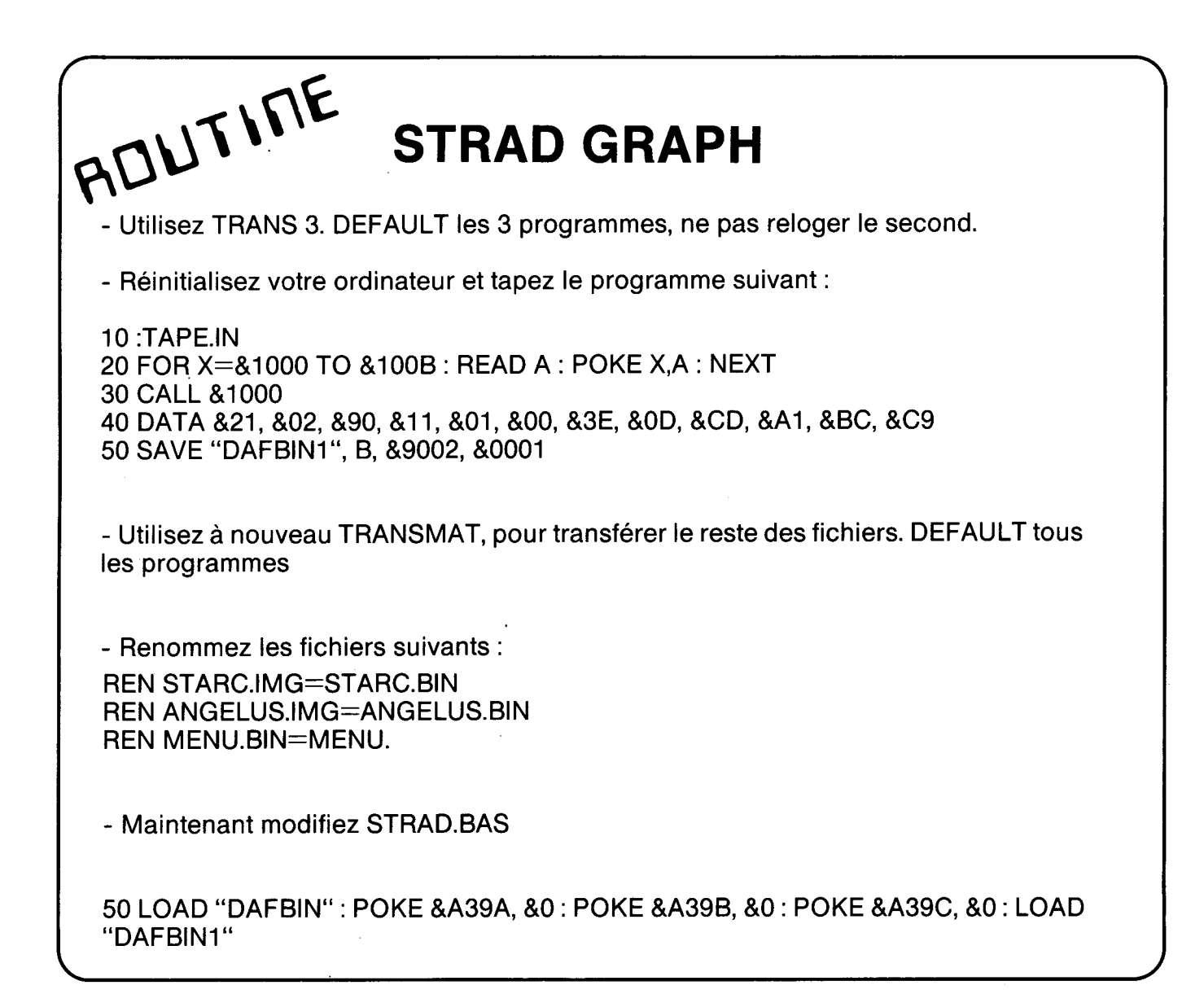

## TECHNIQUES DE PROGRAMMATION.

Vous avez été très nombreux à nous écrire, en demandant de détailler les différentes techniques de programation utilisées dans les routines de transferts.

Notre prétention n'est pas de vous initier au langage machine, mais plutôt d'en développer un sens pratique. Pour la partie théorique, rien ne vaut un manuel de formation à l'assembleur.

Plusieurs méthodes permettent de programmer en langage machine à partir du BASIC: la premiere consiste à "POKER" les différents codes d'instruction dans les adresses voulues. Une autre méthode consiste a utiliser un moniteur de langage machine (par exemple DEVPAC ou ZEDIS ll). Bien qu'elle soit plus longue, nous retiendrons la première méthode, pour des raisons de convivialité.

Si les programmes BASIC nécessitent un interprétateur pour être exécuter, le programme en langage machine se compose de codes directement executables par l'ordinateur. Chaque instruction est un ensemble de codes rangés en mémoire dans l'ordre correspondant à la suite logique du programme. En langage machine, les instructions sont éffectuées à des adresses de la mémoire, comme elles le sont en BASIC à des numéros de lignes. Vous savez que l'instruction POKE X, A écrit à l'adresse X l'octet A. Pour lire le contenu de l'adresse X, vous utilisez PEEK (X). Tapez maintenant PRINT PEEK (&A00O), il est affiché 0. Tapez POKE &A000, &FF : PRINT PEEK (&AO00), l'ordinateur vous répond 255. Pour lancer un programme situé en mémoire à partir de l'adresse X, il faut utiliser l'instruction CALL X.

Vous devez être maintenant en mesure de comprendre une routine de transfert qui débute ainsi :

10 FOR X=&A000 t0 &A010 <sup>2</sup> POKE X, &0 : NEXT 20 CALL &A000

Une question subsiste, à quoi correspond les lignes de DATA ?. Nous venons de voir que pour programmer en langage machine, nous avons besoin d'adresses et d'instructions à placer dans ces adresses. A chaque instruction correspond un code, dénommé CODE OBJET. Par exemple pour l'instruction RETURN, nous écrirons en langage machine &C9.

Les lignes de DATA ne sont qu'une suite logique de ces codes objets, qui seront implantés aux adresses lues par la boucle FOR/NEXT.

10 FOR X=&A000 TO &A006 : READ A : POKE X, A : NEXT 20 CALL &A000 so DATA &01, aoo, aoo, aco, ass, &Bc, ace

Ce programme signifie qu'à l'adresse &A000, figure le code &01, a l'adresse &A001 figure le code &00, a l'adresse &A002 figure le code &00, etc... Les DATAS sont lues avec l'instruction READ A, et placées en mémoire avec POKE X, A.

Dans le prochain numéro, nous vous expliquerons comment se servir des différents registres HL, DE, BC, A et F.

# NEWS

Aujourd'hui, chaque possesseur d'un AMSTRAD, ne peut ignorer l'existence de logiciels comme TOMCAT, TRANSMAT, et ODDJOB.

Pour aller encore plus loin, dans la satisfaction de vos besoins, voici venir celui que vous attendiez avec tant d'impatience.

TRANSLOCK est un programme de transfert automatique sur disquette, des logiciels protégés en SPEEDLOCK. Son mode de fonctionnement et sa facilité d'emploi, font de lui, un logiciel son rival. Vous inserrez la cassette à transférer daans votre magnétophone, et disquette vierge dans le drive, vous pressez PLAY et une touche. Ensuite, c'est une merveille, TRANSLOCK s'occupe de tout, même de la relocation, et fournit un nom de fichier (TLOCK).

Mais voyons, comment vous pouvez reconnaître que votre logiciel est protégé en SPEEDLOCK.

Dans la majorité des cas, le format sur cassette se présente sous forme de 2 fichiers standart et de 3 fichiers sous en-têtes.

Après le chargement du premier fichier, il apparaît au bas de l'écran en momde <sup>1</sup> ou en mode 0, LOADING : PLEASE WAIT. Ceci dans la majorité des cas.

Quant au deuxième fichier, il se nomme, dans 99% des cas, !

Après le lancement de ces deux fichiers, vous voyez défiler à I'écran une série de bancs de couleurs, verticales, pendant le chargement.

Ce système de protection est largement employé par les éditeurs anglais, comme OCEAN et us. GOLD, pour ne citer que ceux-ci.

Si, malgré tous vos efforts vous ne parvenez pas à transférer un tel logiciel, lisez TRANSMAT Informations ou pensez DISC SERVICE.

Ah, j'oubliais. Allez vite en page 20 voir les nouveautés, pour votre CPC.

A bientôt

LAURENT KUTIL

# ROUTILE TECHNICIAN TED

Utilisez TRANS 2 - CLEAR le premier programme et DEFAULT le second : Tapez et lancez le programme suivant pour transférer le reste sur disc.

 OPENOUT "D" : MEMORY &FFF : CLOSEOUT: LOAD "NONAME1" FOR X=&1000 TO &1026 : READ A: POKE X, A: NEXT: CALL &1000 SAVE "TT1", B, &1DDO, &6EE : SAVE "TT2", B,&23EE, &8114 . DATA &F3, &21, &13, &10, &E5, &21, &D9, &22, &E5, &11, &D4, &01, &DD, &21, &00 DATA &24, &C3, &72, &23, &3E, &C3, &21, &22, &10, &32, &CF, &25, &22, &D0, &25 DATA &37, &C3, &00, &24, &01, &89, &7F, &D9, &C9

Maintenant tapez et sauvegardez comme TED.BAS le programme chargeur suivant NONAME1.BIN peut-être effacé

 MEMORY &1 CFF 20 MODE 1 : BORDER 0 : FOR  $x=0$  TO 3:INK  $x, 0$  : NEXT FOR X=&C000 TO &C065 : READ A : POKE X,A : NEXT 40 LOAD "TT1": CALL &C000 DATA &21, &FC, &A6, &11, &66, &C0, &01, &04, &19, &ED, &B0, &3E, &C3, &21,&19 DATA &C0, &32, &C7, &23, &22, &C8, &23, &C3, &89, &23, &3E, &2A, &21, &E8, &A1 DATA &32, &C7, &23, &22, &C8, &23, &DD, &21, &66, &C0, &21, &FC, &A6, &01, &04 DATA &19, &DD, &7E, &00, &5F, &7E, &DD, &77, &00, &73, &23, &DD, &23, &0B, &78 DATA &B1, &20, &EF, &21, &63, &C0, &06, &03, &CD, &77, &BC, &EB, &CD, &83 &BC DATA &F3,&11, &FC, &A6,&21,&66,&C0, &01, &04,&19,&ED,&B0, &01,&7E, &FA DATA &AF, &ED, &79, &21, &17, &3D, &C3, &8A, &2C, &54, &54, &32

ROUTILLE SWEEVO'S WORLD Utilisez TRANS 2. Renommez le premier programme SWEEVO 0 et le second SWEEVO1. ne relogez aucun code. Maintenant tapez et sauvegardez comme SWEEVO.BAS le programme suivant. OPENOUT "d" :: MEMORY &5DB : CLOSEOUT MODE <sup>1</sup> :BORDER 0 : INK 0,0 : INK 1,2 : INK 2,20 : INK 3,6 LOAD "SWEEVO 0.BIN", CALL &6B9 LOAD "SWEEVO 1.BIN", &2B6A FOR X=&500 TO &50B : READ A : POKE X, A : NEXT CALL &500 <sup>2</sup> CALL &668 DATA &21, &FC, &A6, &11, &D2, &AB, &01, &93, &7B, &ED, &B8, &C9

 $\epsilon$ ALIU

## PROJECT FUTURE

- CLEAR le 1er programme. DEFAULT le second et tapez maintenant le programme suivant :

10ITAPE.IN FOR X=&A000 TO &AO0B <sup>I</sup> READ A : POKE X,A : NEXT : CALL &A000 SAVE "FUTURE1", B, &C000, &4000 DATA &21, &00, &C0, &11, &00, &40, &3E, &FF, &CD, &A1, &BC, &C9

- Revenez sous TRANSMAT pour transférer le dernier fichier, que vous renommerez FUTURE2.BlN

- Tapez maintenant le programme de chargement suivant.

 OPENOUT "X" : MEMORY 12000 : CLOSEOUT LOAD "PF" FOR X=&3017 TO &3021 : POKE X, &0 : NEXT CALL 12242 LOAD "FUTURE1" : RUN"FUTURE2"

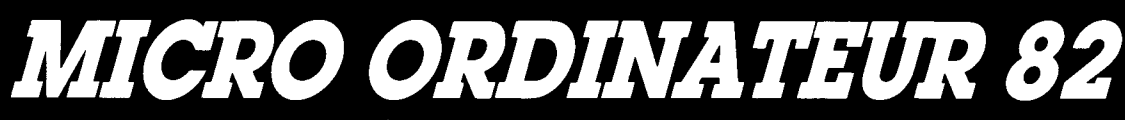

#### SPÉCIALISTE AMSTRAD

464 - 664 - 6128 - 8256 - 8512 **CONCEPTION SUR MESURE** DE LOGICIELS UTILITAIRES **LOCATION DE LOGICIELS** 80 boulevard Alsace Lorraine 82000 MONTAUBAN

TÉL. 63.66.27.22

### BOURSES D'AMÉLIORATION ODDJOB

Désormais vous pouvez vous procurer des bourses d'amélioration d'ODDJOB.

Ces bourses se présentent sous forme de plusieurs feuillets, vous permettant de modifier par vous même, ODDJOB, pour le rendre encore plus performant.

Ce service vous est offert pour le prix extraordinaire de 30 Francs par bourses d'amélioration.

Vous pouvez aussi, nous envoyez, votre disquette ODDJOB pour obtenir la derniére version commercialisée. Et ceci pour la somme de 50 Francs.

### ACTUALISEZ VOS LOGICIELS <sup>I</sup>

BON DE COMMANDE

lIIJe commande les numéros . . . . . . . . . . . . . . . . . . . . . . . . . . . . . . . . . . . . . . . . . . . . . . . . . . . . . . .. des bourses d'amélioration ODDJOB, A 30 Francs l'unité,<br>soit <sup>A</sup> soit . . . . . . . . . . . . . . . . . . . . . . . . . . . . . . . . . . . . . . . . . . . . . . . . . . . . . . . . . . . . . . . . . . . . . . . . . . . . . . . . . ..

 $\longrightarrow$ 

□ Je désire la nouvelle version de ODDJOB, je vous envoie ma disquette et 50 Francs

E.S.A.T SOFTWARE 55, Rue du Tondu. 33000 BORDEAUX.

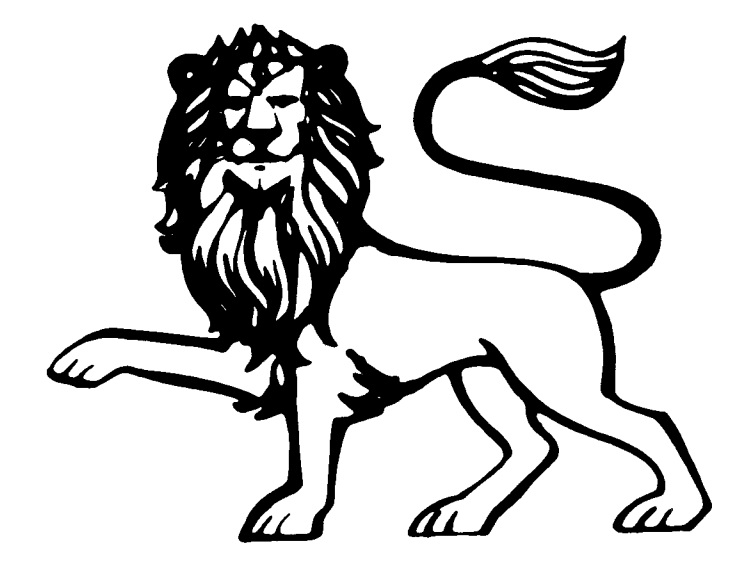

 $\mathcal{F}$  $BCD$ . EDEN BLUES - Positionnez la cassette après le 1er bloc du fichier BASIC, puis tapez le programme suivant pour récupérer la page de présentation 5 lTAPE.lN 10 FOR X=&A000`TO &AO00+11 : READ A : POKE X, A : NEXT : CALL &A000 30 SAVE "EDEN1", B, &C000, &4000 40 DATA &21, &00, &C0, &11, &00, &40, &3E, &FF, &CD, &A1, &BC, &C9 -Utilisez TRANS1 pour transférer le programme principal. Ne pas le reloger. Renommez le EDEN2 - Tapez le programme et sauvez le comme "EDEN.BAS" 10 DATA 0, 13, 26, 14, 24, 9, 18, 10, 20, 1, 2, 11, 15, 8, 3, 6 20 MODE 0 30 BORDER 0 : FOR l=O TO 15: READ A : INK I, A : NEXT 40 LOAD "EDEN1", &C000 : RUN "EDEN2" Lancez le programme par RUN "EDEN

ROUTILL MARSPORT

- Utilisez TRANS2. AUTO. Maintenant tapez et sauvegardez comme MARSPORT.BAS le programme suivant.

10 OPENOUT"d": MEMORY &895: CLOSEOUT 20 LOAD "MARSPORT.BIN" 30 FOR X=&896 TO &8A0 : READ A: POKE X, A: NEXT 40 FOR X=&8D0 TO &8D7 : POKE X, 0 : NEXT : CALL &896 50 DATA &21, &FF, &07, &11, &40, &00, &0E, &07, &CD, &CE, &BC

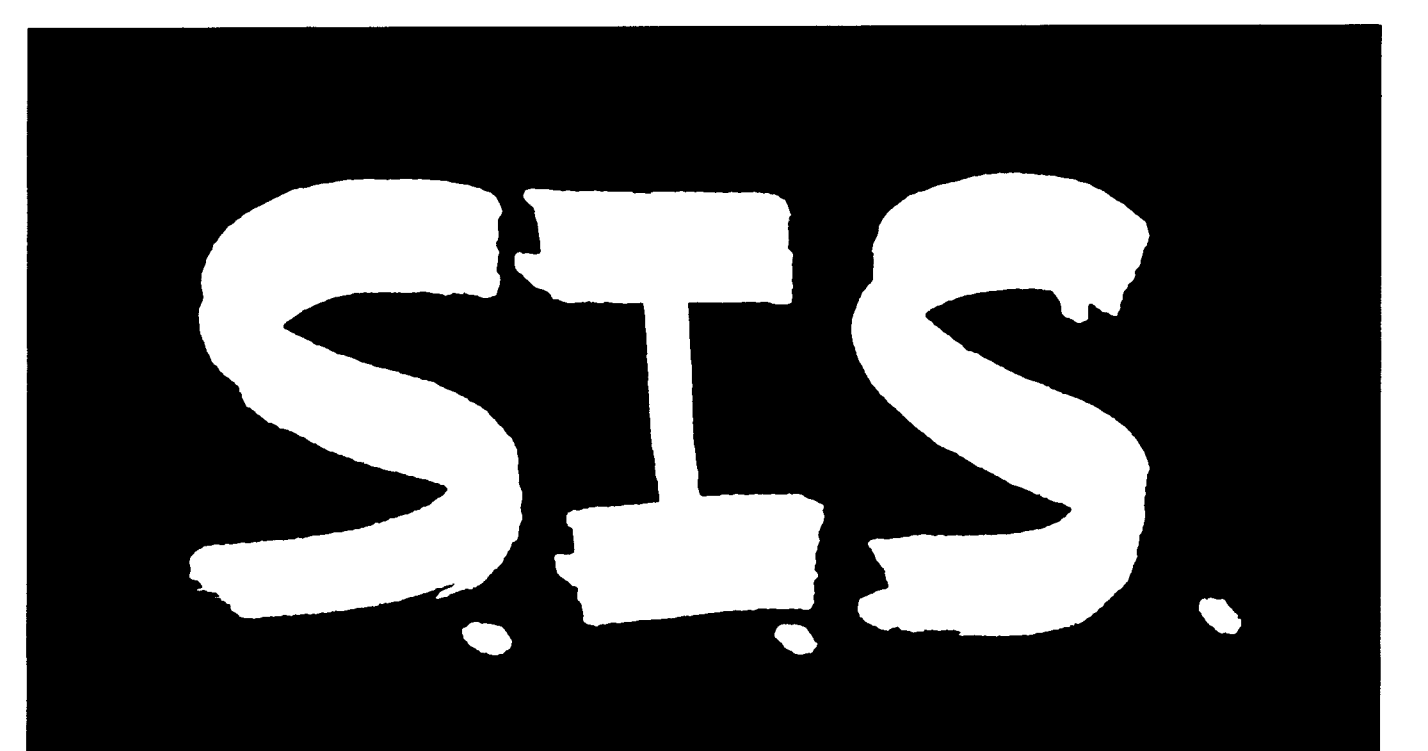

lue voule wire ament L. Et vous

## SAGEST-INFORMATIQUE-SOFTWARE 1<sup>er</sup> distributeur Français pour AMSTRAD, à votre service. 18, rue Léandre Vaillat 50.92.85.80

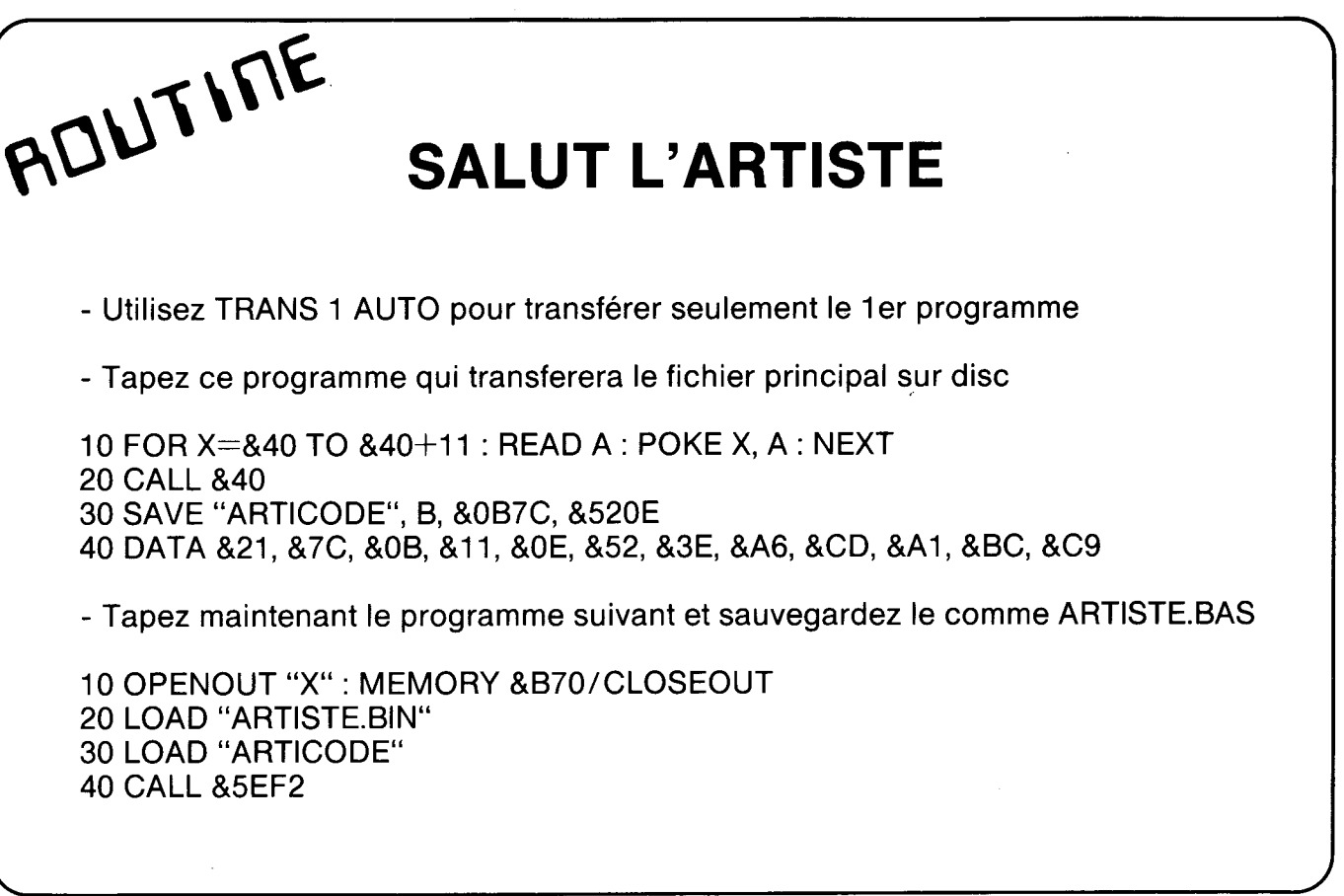

### ENFIN, IL EST LA !!!

TRANSLOCK, un logiciel 100 % langage machine, pour vous permettre de transférer sur disquette tous les logiciels TURBO (SPEEDLOCK)

TRANSFÉREZ, dès à présent vos SOLD A MILLION, et bien d'autres encore.

Ce logiciel sera disponible à E.S.A.T. Software à partir du mois de juillet.

CASSETTE - DISQUETTE COMPATIBLE 464/664/6128

## Au sEcouRs

\* Voici les solutions pour enfin faire démarrer CAULDRON.

1er programme : 30 SAVE "CAULDRON", B, &A500, &84

2ème programme : 50 LOAD "CAUL3" 60 CALL &A555

erratum de CAULDRON

\* RED MOON, il fallait lire ligne 10 "READ A" et non comme ila été imprimé "RAOD A" et ligne

60 DATA &67, &CD, &83, &BC, &CD, &7A, &BC, &06, &05, &21, &B8, &03, &77, &BC.

Modifiez dans la GESTE D'ARTlLLAC 3ème programme :

120 DATA : &3A,&45,&1F,&C6,&40,&32,&45,&1F,&EE,&3C,&21,&44,&1F,&06, &02,&CD,&77,&BC,&EB,&CD,&83,&BC,&CD,&7A,&BC,&C3,&50, &31.

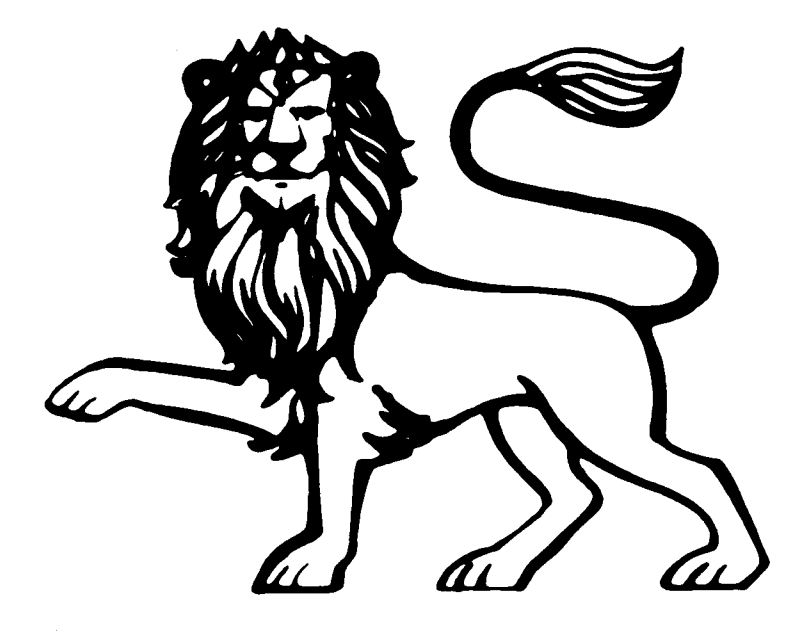

# TRANS-

Ce mois-ci, nous allons poursuivre notre étude dela relocation, en abordant la partie technique. Prenez donc avec vous un ouvrage traitant de I'apprentissage du langage machine.

Utilisateur de TRANSMAT, votre soif de connaissance informatique, vous a certainement amené à vous poser la question suivante. A quoi correspondent les 14 octets du programme de relogement ?. En relogeant un programme avec TRANSMAT, vous savez que sa longueur est augmentée de 14 octets. Mais pourquoi, justement <sup>1</sup> 4 octets ?.

Considérons, tout d'abord le cas d'un programme nécessitant d'être relogé, mais ne posédant pas de point d'entrée (premier octet éxécutable). Vous relogez donc le programme, et TRANSMAT vous indique son nouvel emplacement mémoire, sa longueur (plus 14 octets), et un point d'éxécution égal à sa localisation en mémoire.

Dans notre exemple, le fichier a reloger aura les adresses suivantes: LOC : &2100 et LEN : &8AFF. Après le relocation, ce fichier aura pour nouvelles adresses : LOC : &1B6F LEN : &8BOD EXC : &1B6F

Ouvrez votre manuel d'initiation au langage machine à la page des instructions de transferts (LDDR, LDD, LDIR, LDI). l'instruction LDDR permet le transfert d'un bloc de données pointé par HL, vers une destination pointée par DE, d'un nombre d'octets égal a BC, en décrémentant a chaque fois BC. Voyons a présent la structure du programme de relogement. `

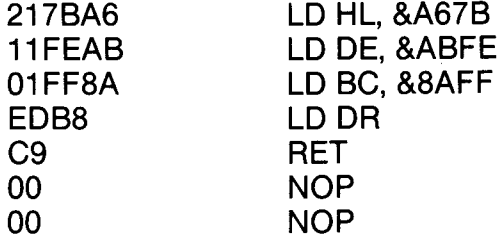

Si nous comptons le nombre d'octets placés à gauche, le résultat donne bien 14. Voilà donc notre programme de remplacement qui est inséré au début de chaque programme, après la relocation. La valeur du registre BC est égale à la longueur totale du programme. Le registre HL, vous donne l'adresse de fin du programme initial, est chargée dans le registre BE. Ainsi, si vous effectuez la différence entre l'adresse de fin et la longueur du programme, vous obtenez son adresse de début (PRINT HEX \$ (&ABFE-&8AFF)=&2100). Le mois dernier, nous avons vu qu'il fallait éxécuter en premier le CALL correspondant au programme de relogement, et ensuite celui du programme principal. Après que le programme de 14 octets est replacé le fichier à sa place initiale, l'instruction RET permet un retour sous BASIC, pour réaliser l'appel du programme principal.

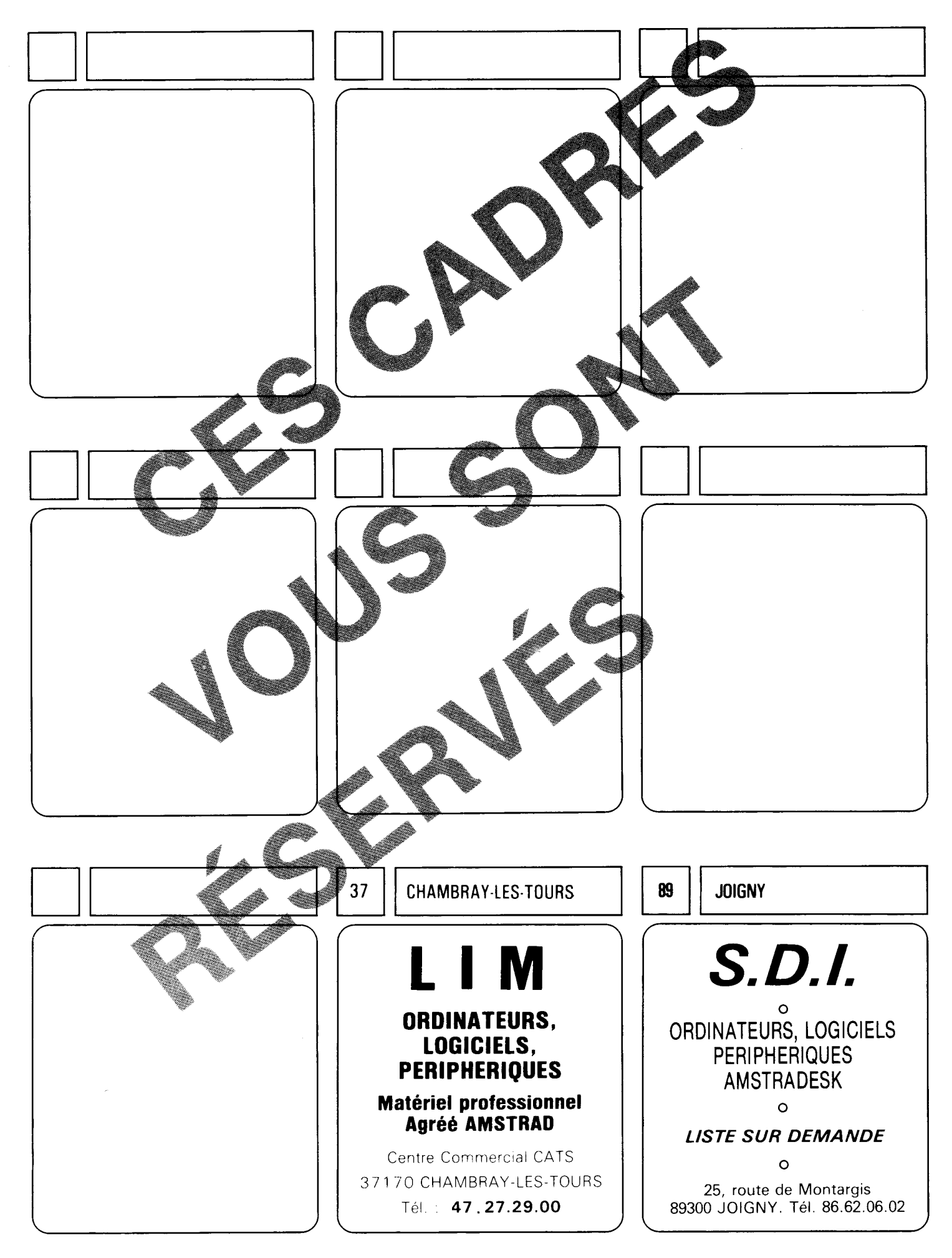

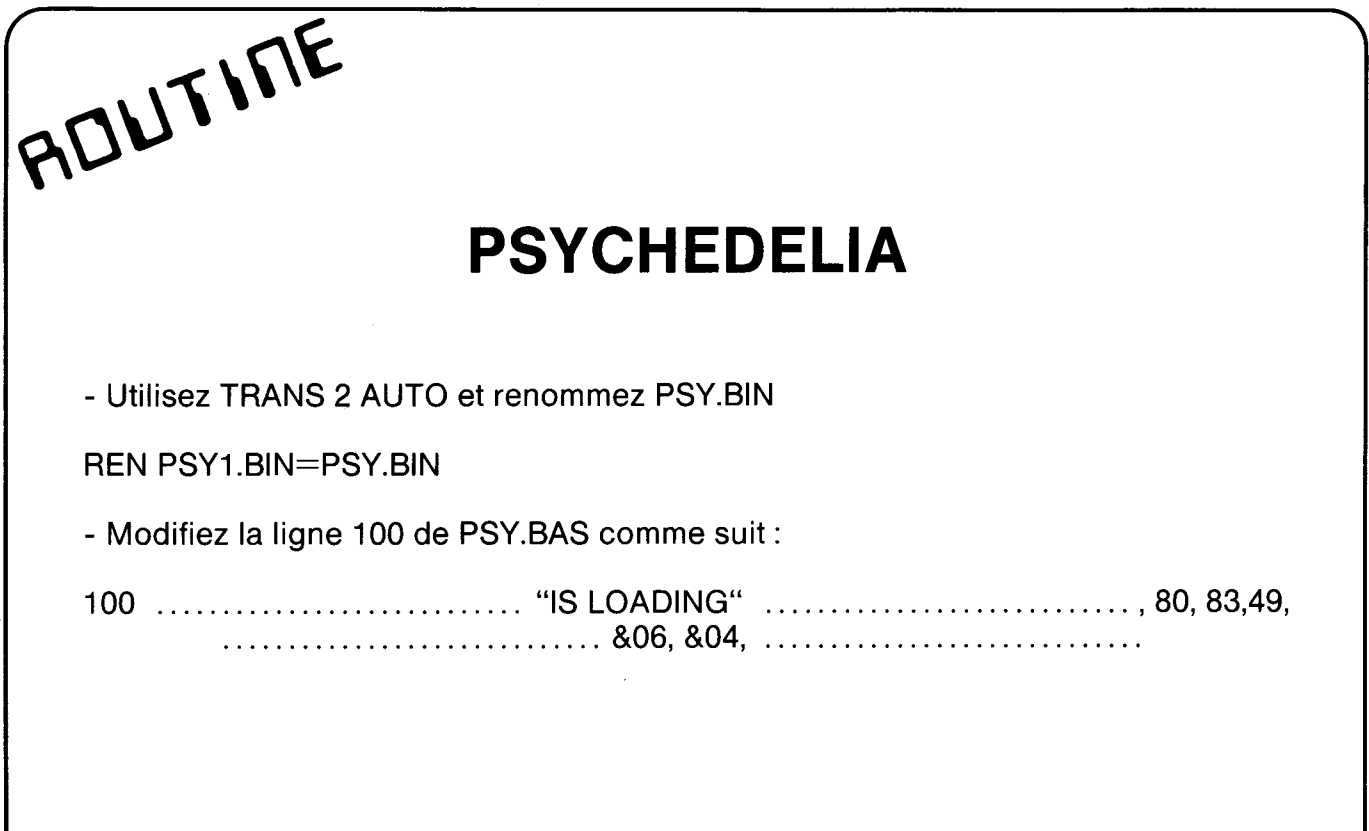

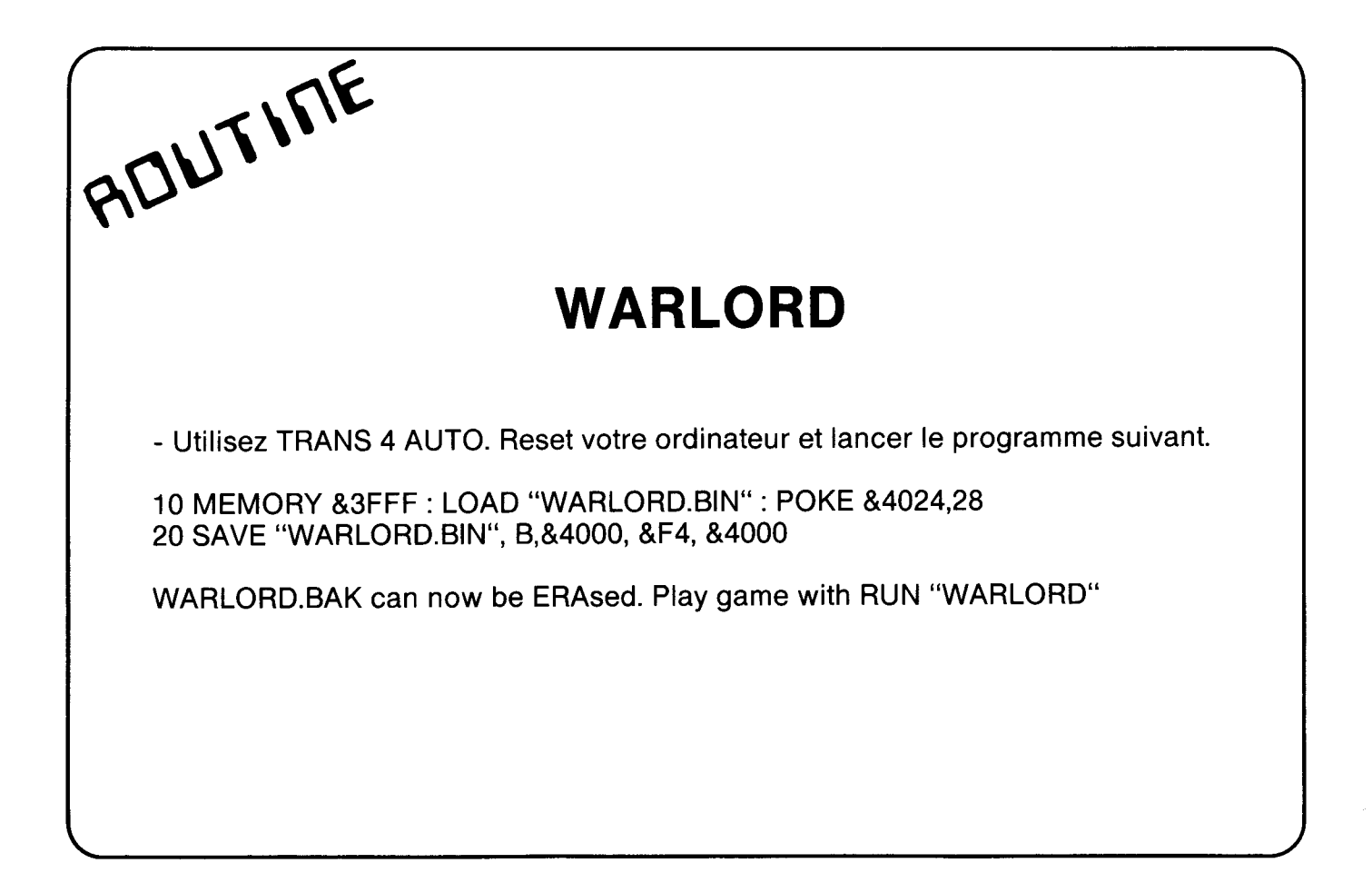

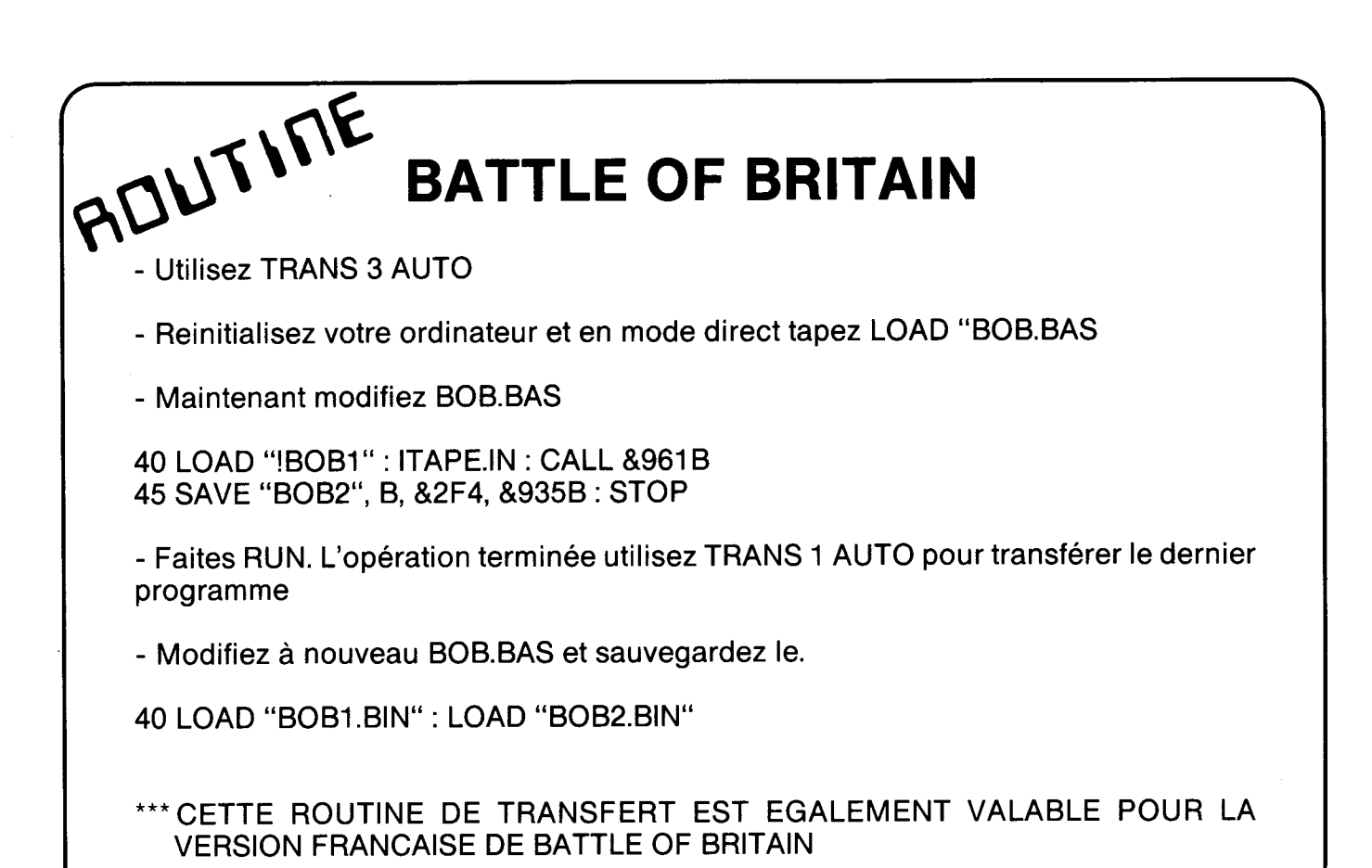

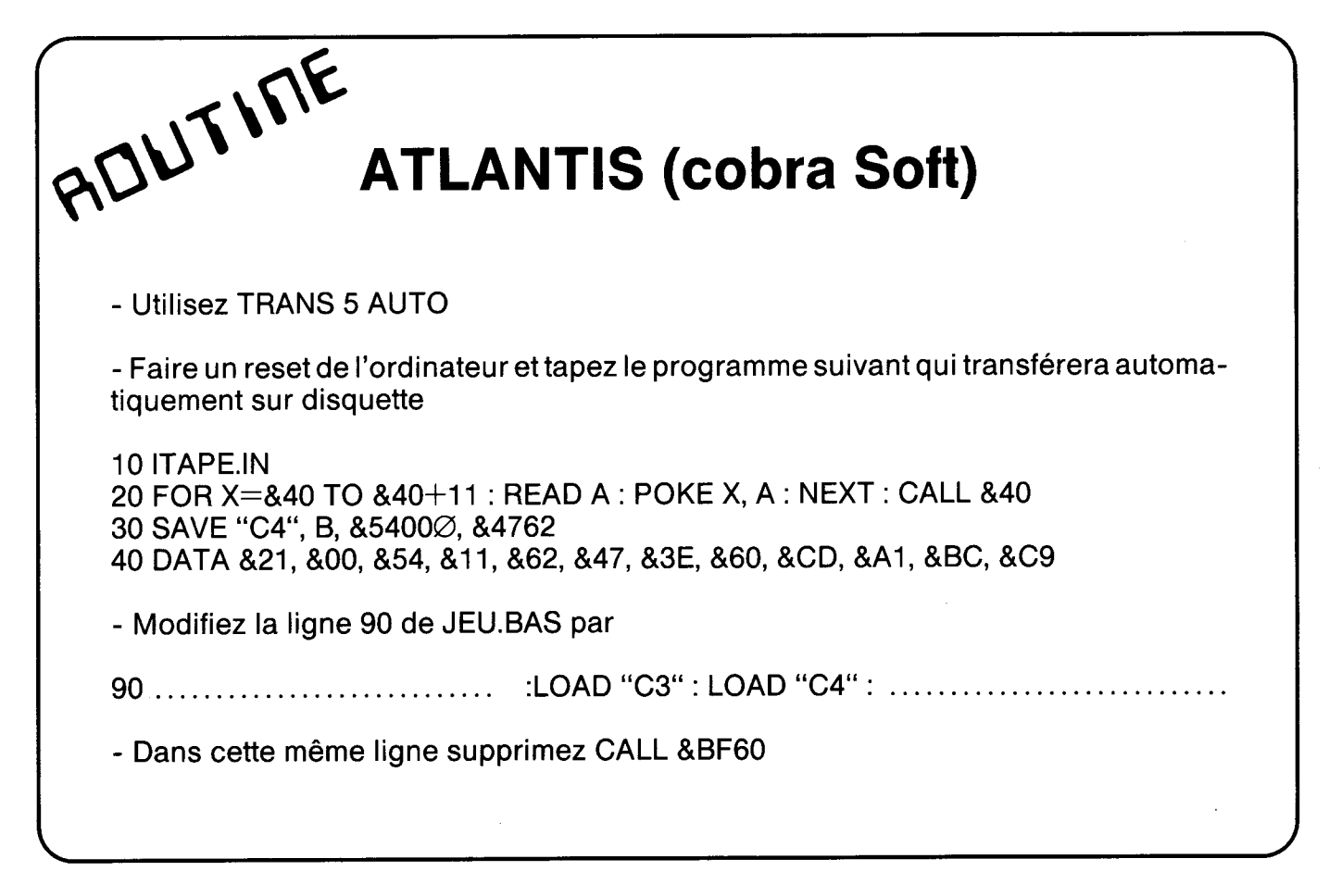

#### Ware 55. rue Tondu 33000 Bordeaux Tél 56 96.35 23 Poste 31 Distributeur des programmes logiciels de la Sté PRIDE-UTILITES Importateur

#### POUR VOTRE 464-664-6128

#### 150 F 185 F TRANSMAT CASSETTE DISQUETTE

Permet le transfert facile sur disque de tous logiciels sur bande autotransférable.

- Modes de fonctionnement automatiques ou non-automatiques . Lecteur global d'en-tete de disque \_ Adjonction éventuelle de réadressage . Programmes faciles d'effacement ou de changement de nom.

### LE PROGICIEL UTILITAIRE SUR DISQUE QUE VOUS ATTENDEZ ODDJOD 200 F

Un utilitaire complet sur disque contenant tous les programmes que vous attendiez, le tout groupé sur un seul disque qui vous épatera. 39 k d'espace-disque utilisés.

Voyez plutot les possibilités :

- Un éditeur complet, qui vous permet d'examiner ie menu du disque, et d`en modifier aisément le contenu.

- De récupérer les programmes effacés.

- De cacher des programmes du menu

- Un éditeur de secteur complet pour examiner et/ou modifier le contenu des fichiers en HEX ou en ASCII.

- Faire un plan de votre disque et localiser les fichiers sur le disque.

- Empêcher I'effacement involontaire des programmes.

- Un duplicateur de disque intelligent qui peut copier les secteurs endommagés/non standard sur un drive simple ou double.

- Formatter deux fois plus vite sur l'un ou l'autre drive.

<sup>~</sup> Transférer les programmes/fichiers dont vous vous servez le moins sur cassette pour récupérer votre espace disque qui vous coute plus cher

- Augmenter la vitesse de votre drive jusqu'à 20 %.

Charger et lister les programmes en BASIC.

- Toutes les instructions sont fournies sur disque sur un menu d`aide.

- Utilisation simple, avec sélection par une seule touche.

- Utilise pleinement le drive.

- Compatible avec tous les ordinateurs AMSTRAD CPC. -. Disponible maintenant bour tions ODDJOB pour le prix de 30 frances Pour vous procurer la dernière version de la la JOB, renvoyez la votre et 50 france

#### **SPECIALE DERNIERS**

50 jeux compilés sur caracter COMPATIBLE 464-66-6128<br>150 - 150<br>CASSETTE DISQUETTE 8128

**TOMCAT**<br>CASSETT <u>i së</u>

Le nec plus ultre de la duplication de sauvegarde bande à<br>bande, grace a ceron d'amme simple, qui se charge prati-<br>quement de tout. test performances et la facilité de fonc-<br>tionnement du TOMCAT restent inégalées sur le ma

#### ZEDIS130 F 165 F CASSETTE DISOUETTE

Un désassembleur et programme d'édition de code a la fois global et convivial. Indispensable pour le néophyte tout comme pour l'expert.

-comme peut rempern.<br>CDémontage complet Z80. Insertion de point d'interruption et controle de registre . Entrée sous forme hexadéci-male/ caracteres . Recherche rapide forme hexadécimale/caracteres \_ Instructions complétés pour le démontage des ROM`s . Visualisation continue des menus Préchargement du registre avant l'exécution - Sortie vers Vimprimante.

#### SPIRIT 125 F

SPIRIT est un outil pour transférer les vrais programmes sans en-tête de cassette sur disque. Il est conçu pour etre utilisé avec TRANSMAT. le programme de transfert cassette à disque. Pour utiliser SPIRIT, il faut avoir une cer-<br>taine connaissance du code machine Z80 et un utilitaire taine connaissance du code machine 280 et un désassembleur. ll est également utile d'avoir un ex plaire de la spécification Firm-ware pour s'y réfé éventuellement.

#### TRANSLOCK

Permet le transfert automatique su rité des logiciels protégés en Mode de fonctionnement autom tuelle de réadressage sans inte<br>Fourni un nom de fichier, éxéc Les logiciels SPEEDLOOK se cara fichier nommé !

Prix CASSETT

**VIFW** 

neimĕ **rso**rtir à l'écran ou sur impri-<br>fs vos logiciels. ,programment<br>mite,le temment<br>publishedra ( oroar du s la recherche du vocabulaire des jeux

fera decouvrir les messages des pro-d`autres encore.

Prix: CASSE TE uniquement 150 Francs

tièrement en français et transférable sur disc.

≢iDO

Enfin sur AMSTRAD. un organisateur de fichiers sur disquettes. Manipulez tous vos fichiers disquettes, en une seule passe.

Fonctions accessiblesdirectementa partir d'un seul menu. L'utilitaire le plus puissant à ce jour sur AMSTRAD.

Prix disquette seulement 200 F

#### SUPER SPRITES

Créez et animez vos propres personnages, que vous pouvez inclure dans tous vos jeux, et ceci grace a SUPER **SPRITES** 

Un sensationnel programme de démonstration, vous permet de découvrir les étonnantes capacités du logiciel. Prix : cassette : 145 F disquette : 185 F.

#### PRINTER PACK Il

Vous connaissiez PRINTER PACK l, voici maintenant<br>PRINTER PACK ll, le nouvel ut examplet pour votre PRINTER PACK II, le nouvel util imprimante DMP 2000 Prix cassette 145 F disquette 185 F.

"TRA pour vous **aufr** à mi<br>disquest de de la rechnique pour encore<br>Crier de la diffé de logiciels PRIDE

logiciels PRIDE **LITIES.** 

secrets of TRANSMAT, de SPIRIT encore, vous seront

et mie**ux va**nsféré vous écrivez-nous

Des astrices, des solutions inédites, vous permettront de réaliser vos transferts de auvegarde sur disquette. Des rubriques ans lesquelles vous pourrez écrire.

RANSMAT informations une trilogie utilitaire, informations,et compétence à votre service

#### DISC SERVICE

#### QUE VOUS DEMANDIEZ TOUS ...?

Le service PRIDE UTILITIES "DISC SERVICE" enfin disponibie en France. transfert vos logiciels sur disquette pour le prix incroyable de 100 F (disquette comprise), + 20 F de port. Les programmes suivants contenus dans le méme envoi, pour un prix de 70 F chaque. Envoyez vos cassettes... nous renverrons une disquette avec le programme (votre cassette sera détruite).

#### ELECTRIC STUDIO STYLO OPTIQUE

Qualité professionnelle, précision à un pixel ! Prix promotionnels

MARK Il

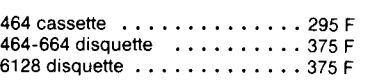

 $-$  vERSION 8256 BIENTÔT DISPONIBLE

#### BON DE COMMANDE

COMMENT COMMANDER : Cocher le(s) article(s) ou faites-en un liste sur une feuille à part — Faites le total + frais de port (20 F pour achafs inferieurs à 500 F) Franco pour achafs supé-<br>rieurs à 500 F<br>Oui, je commande le s rieurs a 500 <sup>F</sup> Oui, je commande le stylo optique pour mon CPC au prix unitaire de F au prix enterity of the SIGNATURE of the SIGNATURE

Tondu, 33000 Bordeaux

ADRESSE -E Wi.. . <sup>2</sup> -. . .....\_.\_. . ---\_.\_\_...\_\_\_\_\_\_-.\_\_.\_. \_ 2- Mode de paiement :  $\Box$  chèque/ $\Box$  mandat/ $\Box$ contre-remboursement (prévoir 20 F de frais) - envoyer le tout à : ESAT SOFTWARE, 55, rue du

# SPIRIT

 $\overline{\phantom{a}}$ 

Depuis le mois dernier vous avez certainement trouvé des applications à LOADER 1. Pour ceux d'entre vous, qui cherchent encore, nous allons les mettre sur la voie. Nous avons vu comment nous pouvions détourner l'appel de &BCA1, pour l'utiliser sur disquette. Le problème était en effet de pouvoir charger un programme, tout en conservant le vecteur &BCA1.

Après avoir transféré les fichiers sans entête avec SPIRIT, il est fastidieux de reconstruire intégralement un LOADER (programme de chargement).Mais si dans ce programme, figure le vecteur &BCA1, votre lecteur de cassette passe en priorité. Voilà la solution et l'explication pour utiliser LOADER 1 dans un programme. Veuillez tout d'abord préparer une disquette contenant un écran de présentation de 17 K, implanté à partir de &C000 (Pour les adresses, utilisez INFO de TRANSMAT). Maintenant tapez le programme suivant

 FOR X=&A000 TO &A000+11 : READ A: POKE X,A : NEXT LOAD "LOADER 1" A\$ = "nom du fichier"<br>40 CALL & BE80. & AS 40 CALL &BE80, ? "lnserez la disquette contenant l'écran de présentation et appuyez sur une touche" : CALL &BB06 MODE 0 : CALL &A000 DATA &21, &00, &C0, &11, &00, &40, &3E, &16, &CD, &A1, &BC, &C9

Expliquons ce programme. La ligne 10 permet de simuler une routine contenant l'adresse &BCA1, en lisant la ligne de DATA. Cette routine permet habituellement de charger un écran de présentation à partir d'une cassette. Vous étes maintenant familiarisé avec les lignes 20 à 40. Toutefois en ligne, tapez le nom de votre écran de présentation. La ligne 60 appel laroutine de chargement. Dans cette ligne entrez le mode correspondant au chargement de la page écran (O, 1, ou 2). La suite se passe de tout comentaire.

l

I

I

# SYSTEME CPC

#### CAS IN OPEN DISK IN OPEN &BC77

Ouvre un fichier en lecture

#### ACTION :

Ouvre la lecture et lit le premier bloc

#### conditions d'entrée

HL contient l'adresse du nom du fichier DE contient l'adresse d'un butfer de 2K B contient la longueur du nom du fichier

#### conditions de sortie

si l'ouverture s'est bien déroulée : la,CARRY est vraie ZÉRO est faux

si ESC est pressée la CARRY est fausse le ZÉRO est vrai

#### Les autres flags (drapeaux) et IX sont corrompus. Les autres registres sont préservés.

#### Notes :

Le buffer de 2K (2048 octets) permet de stocker un bloc d'un fichier lu à partir de la cassette ou du drive. Ce buffer peut-être n'importe oùen RAM, et même en RAM. Le nom du fichier peut comporter de 0 à 16 caractères si la lecture est sur cassette, et doit contenir de <sup>1</sup> à 8 caractères pour une lecture sur disquette.

Si le type de fichier n'es pas précisé, AMSDOS commence sa recherche par ".", puis ".BAS" et enfin ".BIN". Si le fichier possède votre propre extension, elle devra figurer dans le nom de fichier à lire.

## SYSTEME CPC-

#### **Applications**

Objectifs : Lire un fichier portant le nom de : ESSAl.BIN

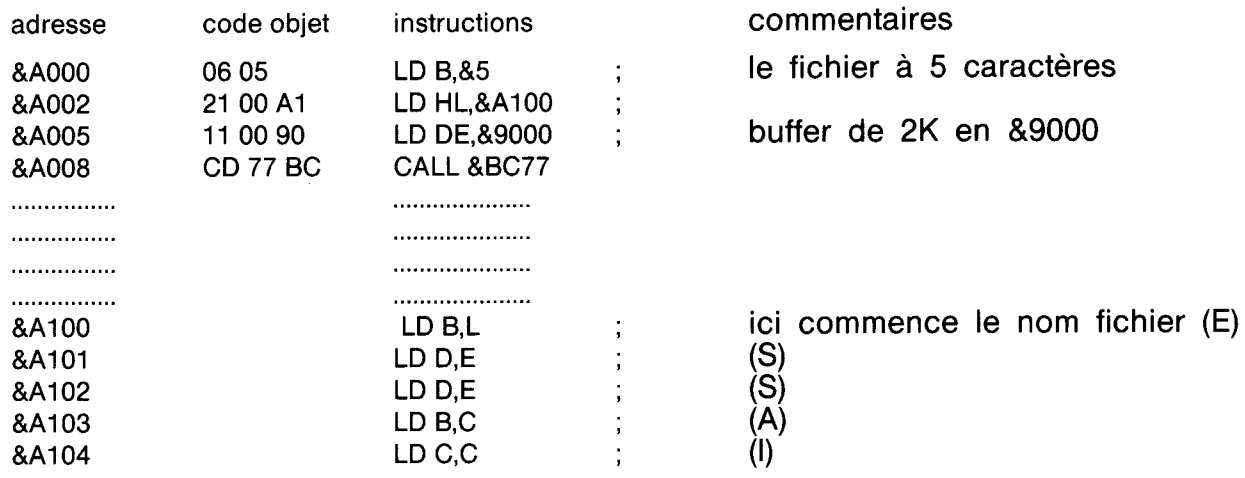

Le mois prochain, nous apprendrons à Iir attendant, bon assemblage. e un fichier complet et à le fermer En

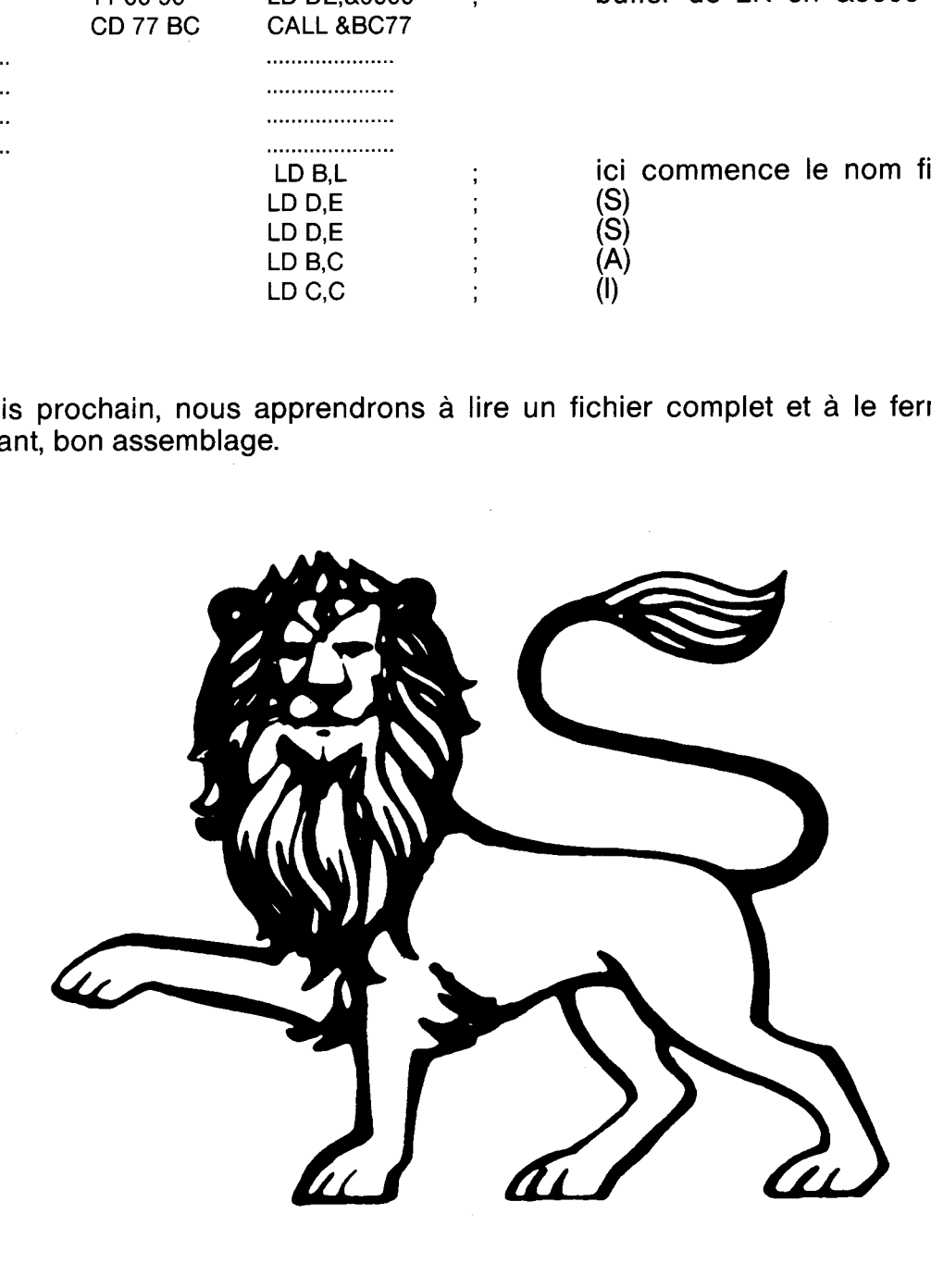

## TRANS-LECTEURS

Quelques mots pour vous parler de problémes rencontrés lors de l'utilisation de certains de vos produits :

- ODDJOB : certains programmes refusent de s'éxécuter aprés l'utilisation de **DISCLONE** 

- 3D GRAND PRIX ne peut s'exécuter une fois transféré

Jean Pierre LAUTREDOUX 3, allée DUNANT JANVILLE SUR JUINE 91510 LARDY

Il peut arriver en effet, que certains logiciels ne peuvent -s'éxécuter aprés l'utilisation de ODDJOB. C'est pourquoi dés le numéro 3 de TRANSMAT Informations, une série d"article sera consacrée à DISCLONE, pour le rendre encore plus performant.

Plusieurs personnes sont dans votre cas; elles ne peuvent exécuter 3D GRAND PRIX aprés son transfert. La routine que nous avons publiée ne contient aucune erreur, toutefois dans TRANSMAT Informations N3, nous vous proposerons une autre version de transfert.

Si vous ne voulez pas utiliser TRANSMAT pour chaque logiciel, Monsieur Elie MADEUF, de MERLINES, vous propose son programme suivant, pour les fichiers binaires.

1 CLS : PRINT "Titre :"; : FOR I=0 TO 15 : IF PEEK (&B807+I)0 THEN PRINT CHR\$  $(PEEK (&B807) + I))$ ;

- 2 NExT; PRINT
- 3 PRINT "Type :"; CHR\$ (PEEK (&B819 OR 36)) : PRINT
- 4 PRINT "longueur : "; 256 \* PEEK (&B820)+PEEK (&B81F) : PRINT
- 5 PRINT "Fin du fichier :"; 256\*PEEK (&B81D)+PEEK (&B81C)
- 6 PRINT "Debut ;\*\*; 25s\*PEEK (&Bs1o)+PEEK (sealc)-(25s\*PEEK(&Bs20)+PEEK  $(BB31F)$ : STOP

Vous pouvez utiliser ce programme pour tous les fichiers possédant un chargeur BASIC, incorporant un LOAD et un CALL. Placez ce programme avant une instruction d'éxécution, en modifiant le numéro des lignes. A vous d'y trouver d'autres applications.

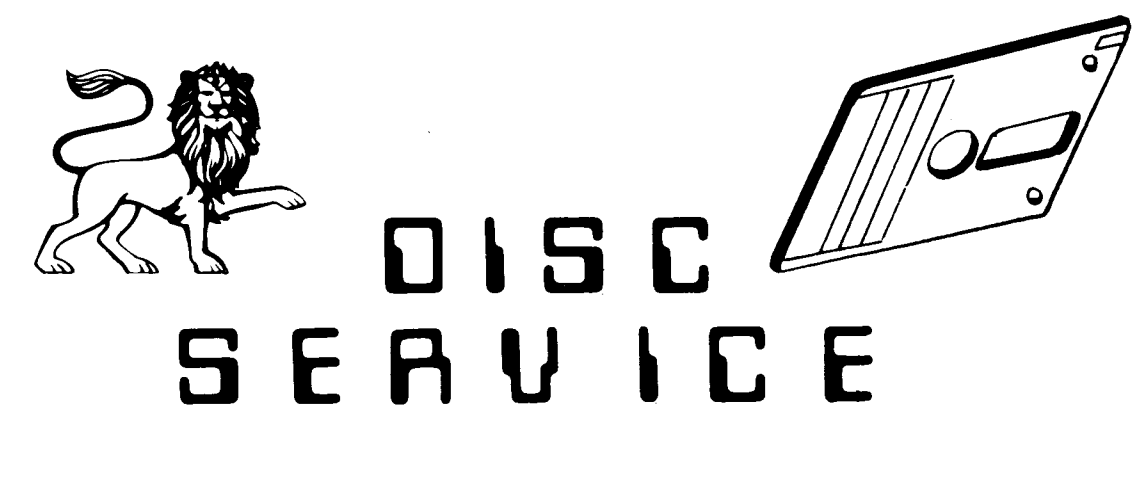

Vous n'arrivez pas à transférer votre programme préféré sur disquette ! Pensez vite DISC SERVICE, et recevez votre programme transféré (sans en-tête, speedlock, et autres....)

Envoyez votre cassette avec ses instructions et 100 Francs pour le premier programme,  $+20$  francs de port. Les programmes suivants contenus dans le même envoi, pour un prix de 70 francs chaque...

Votre cassette sera détruite pour des raisons légales. Votre programme transféré vous sera retourné sur disquette, avec ses instructions. NE PASSEZ PLUS DE NUITS BLANCHES A TRANSFÉRER. PENSEZ DISC SERVICE.

# **CONTACT RÉDACTION**

Sans précédent ! Deux lignes téléphoniques sont à votre disposition. L'une vous mettant en contact avec le siège social, l'autre reliée directement à la rédaction. Respectez seulement les horaires et les jours qui vous sont indiqués :

LUNDI de 9H à 12H MARDI de 9H à 12H JEUDI de 14H à 16H30

Tout appel en dehors des horaires sera refoulé. Ne téléphonnez pas inutilement.

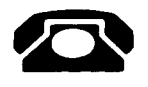

LES NUMEROS : 56.96.35.23 ou 47.26.46.57

Enfin un support technique pour encore mieux apprécier la qualité des logiciels PRIDE UTILITIES.

Tous les secrets de TRANSMAT, de SPIRIT et de biens d'autres encore, vous seront dévoilés.

Des astuces, des solutions inédites, vous permettront de réaliser vos transferts de sauvegarde sur disquette. Des rubriques dans lesquelles vous pourrez écrire.

TRANSMAT informations une trilogie utilitaires, informations, et compétence à votre service.

#### 12 Numéros pour 220 francs au lieu de 240 francs Economisez 20 francs

## ABONNEZ - VOUS

#### ABONNEZ VOUS ET RECEVEZ 12 NUMEROS POUR LE PRIX DE 11 NUMEROS SOIT 220 FRANCS.

CI - JOINT UN CHEQUE (LIBELLE A L'ORDRE D'E.S.A.T SOFTWARE) D'UN MONTANT DE .......

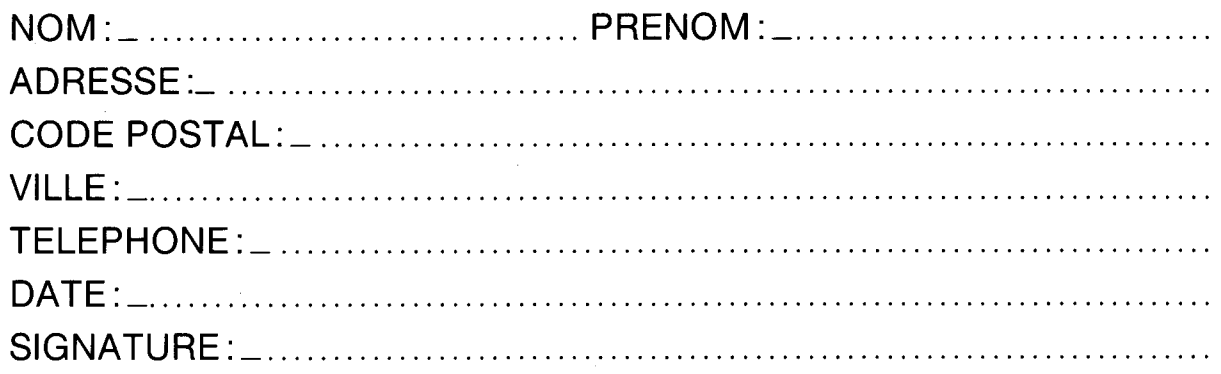

E.S.A.T. SOFTWARE 55, rue du Tondu. 33000 Bordeaux.

# ECRIVEZ VOS ROUTINES... ...NOUS VOUS PUBLIONS !

Participez à la vie de TRANSMAT INFORMATIONS, en nous envoyant les routines dont vous étes fiers. Vous avez découvert des trucs, ou des astuces pour améliorer les capacités de nos utilitaires.

Rejoignez des a présent le cercle de TRANSMAT INFORMATIONS, et devenez l'élite de demain sur AMSTRAD. Et surtout n'oubliez pas notre concours...

## **CONCOURS**

GAGNEZ UN ABONNEMENT GRATUIT A TRANSMAT INFORMATIONS

Nous organisons un concours permanent tous les trimestres, qui peut vous faire gagner un abonnement gratuit à TRANSMAT INFORMATIONS. Le jury sera composé des lecteurs et de la rédaction. Le rôle de cette derniére sera de sélectionner les meilleures routines envoyées, les lecteurs voteront pour celle qui leur aura semblé être la solution à leur problème.

#### POUR PARTICIPER

Envoyez vos routines ainsi qu'une explication détaillée du fonctionnement de celle-ci, en n'oubliant pas de mentionner CONCOURS TRANSMAT. Toutes routines envoyées sur un support magnétique (K7 ou DISC), seront réexpédiées sur simple demande écrite.

Si votre routine n'est pas tout à fait au point, un de nos spécialiste vous dira comment l'améliorer pour nous la proposer à nouveau.

BONNE CHANCE ET A VOS CLAVIERS <sup>I</sup>

## **E.S.A.T. Software**

55, rue du Tondu - 33000 Bordeaux

### PRIDE UTILITIES LTD.

**7 Chalton Heights** Chalton, Luton, Beds. LU4 9UF England

Mais n'oubliez pas que des copies de sauvegarde faites par TRANSMAT ou par tout autre moyen ne doivent être ni vendues ni données à un tiers. ELLES SONT POUR VOTRE UTILISATION PERSONNELLE.